## **How to Enroll**

Benefit enrollment must be done online at **[www.yes.az.gov](http://www.yes.az.gov/)**.

- **1)** Visit **[www.yes.az.gov](http://www.yes.az.gov/)**
- **2)** On the right side, in the **RETIREE** box, **CLICK BEGIN HERE.**
- **3)** The HRIS Password Self Service screen will appear. **You will be required to change your default password to continue.**

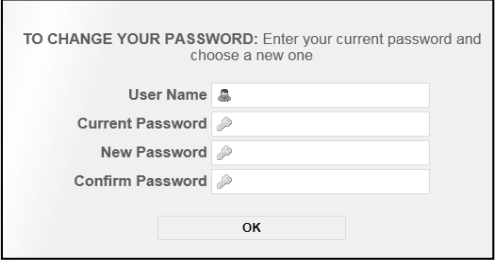

- **4) USER NAME:** Enter your **Employee Identification Number** (**EIN**). Your EIN is printed on the cover letter you received with this guide.
- **5) CURRENT PASSWORD:** Enter your four-digit birth year plus the last four numbers of your SSN. *Example:* if you were born on December 11, 1943, and the last four of your SSN is 1234, your password will be **19431234**.
- **6) NEW PASSWORD:** Create a new password and type it in.
	- Must be at least **8 characters**.
	- Must have one **number**.
	- Must have an **upper-case** letter.
	- Must have a **special character**  $(except % \leq ( ) = \sim $).$
	- *Acceptable: 12345678!Abc Not Acceptable: 123456789abc*
- **7) CONFIRM PASSWORD**: Type in your new password again.
- **8) CLICK OK**. This message should appear:

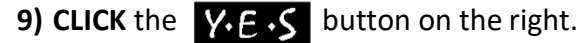

 $\bullet$ 

- 
- 

Your password has been changed

**10)** A new login screen will appear:

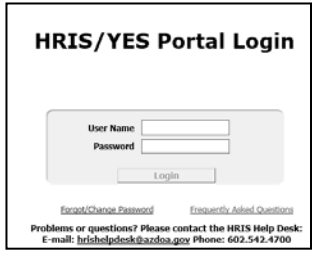

- **11) USER NAME:** Enter your **Employee Identification Number** (EIN). Your EIN is printed on the cover letter you received with this guide.
- **12) PASSWORD:** Enter the new password that you just created in **Step 6.**
- **13) CLICK** the **LOGIN** button**.**
- **14) CLICK** on the **OPEN ENROLLMENT** link on the left side, and follow the instructions.

## **Web Browsers**

Microsoft Internet Explorer (IE) and Google Chrome are the only certified browsers for Open Enrollment.

If you get a blank screen in Explorer:

- On your keyboard's top row, **HIT KEY**.
- In the black bar, **CLICK NETWORK**.
- In the window that opens, on the top bar, **CLICK** on these two symbols: ř
- **HIT KEY** to close the window.
- At the top of your browser window**, HIT**  (refresh button) to open **[www.yes.az.gov](http://www.yes.az.gov/)**.

## **Problems with the technology?**

Contact the Y.E.S. Help Desk at 602-542-4700.

## **Benefit questions?**

Contact ADOA Benefit Services at 602-542-5008 or toll-free 1-800-304-3687.